# Engage students synchronously and asynchronously in online teaching

UNIT - IT: Ankit Desai

VITAL: Andy Cui

# Synchronous Definition

Synchronous learning, which means at the same time requires interacting with an instructor through the Internet in real-time.

Synchronous means that an *instructor is present* when the course is delivered, even though the course might be delivered remotely over the Internet.

(Richard, 2009).

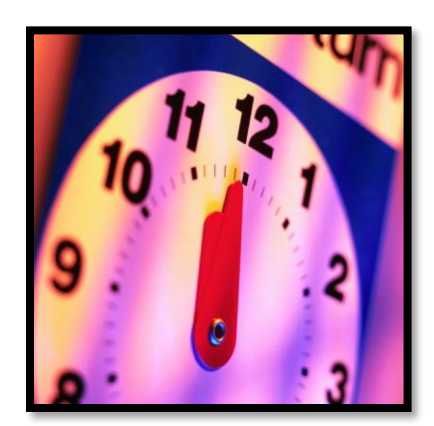

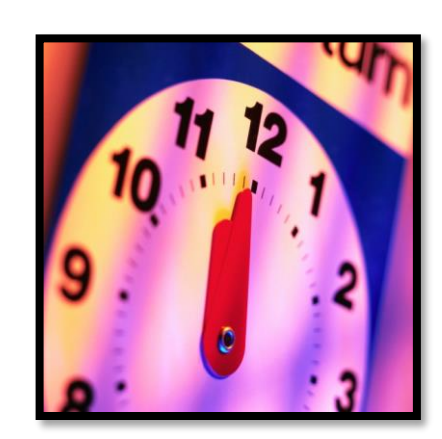

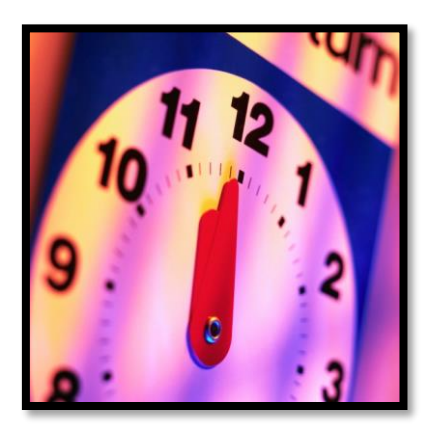

# Asynchronous Definition

Asynchronous, which means, "not at the same time," allows the learners to complete the web based training on his own time and schedule, without live interaction with the instructor.

Asynchronous type classes are completely the opposite of synchronous classes which means that the *instructor does not need to be present*, therefore allowing learners to learn anytime, at their convenience.

(Richard, 2009).

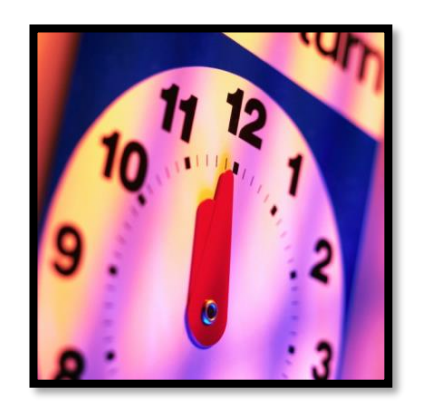

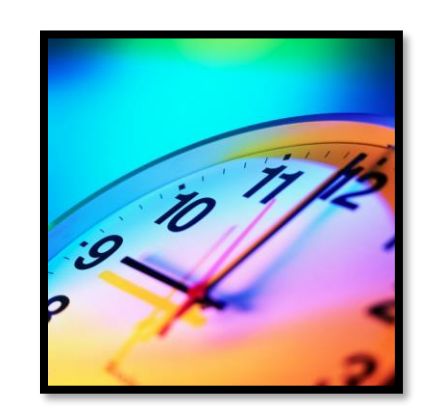

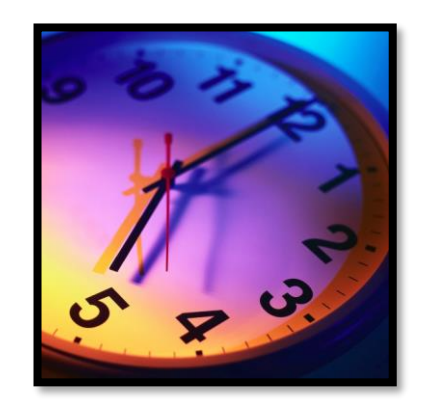

#### **Figure 1**

#### **Cognitive and Personal Dimensions of E-Learning**

Asynchronous E-Learning

Synchronous E-Learning

**Cognitive Participation** 

increased reflection and ability to process information

#### **Personal Participation**

Increased arousal, motivation and convergence on meaning

## Analyze your strengths and weaknesses

- Identify teaching strengths/what you like to do and think about how you can translate them into online teaching behaviors
- Identify teaching weakness/what you don't like to do and think about how you can enhance those teaching behaviors

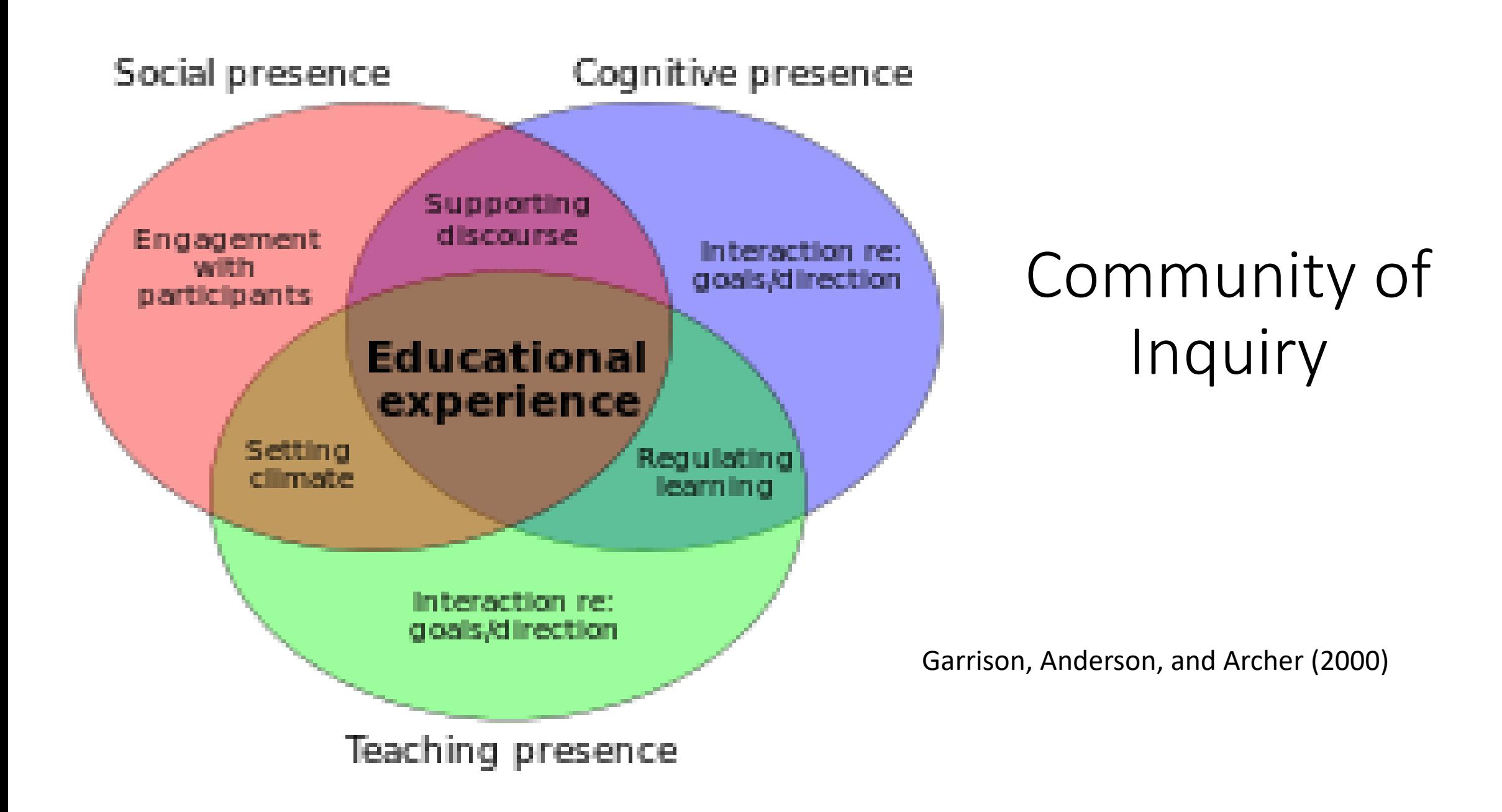

# An architecture of engagement

#### • **Syllabus communication and engagement policy**

- Policies, procedures, and mechanics about how to communicate and learn
- Explicit instructions on delivery mode
- Online participation and collaborative work requirements
- Technology requirements
- Technical support
- Information pertaining to your teaching presence online

# An architecture of engagement

- Syllabus communication and engagement policy
- **Course orientation**
	- Description of course purpose, content, . Student learning outcomes, objectives
	- Course structure and timetable
	- Outline of weekly study units
	- Sequence of learning activities
	- Core learning resources
	- Assessing students
	- Success in the online environment.

# An architecture of engagement

- Syllabus communication and engagement policy
- Course orientation
- Course site setup

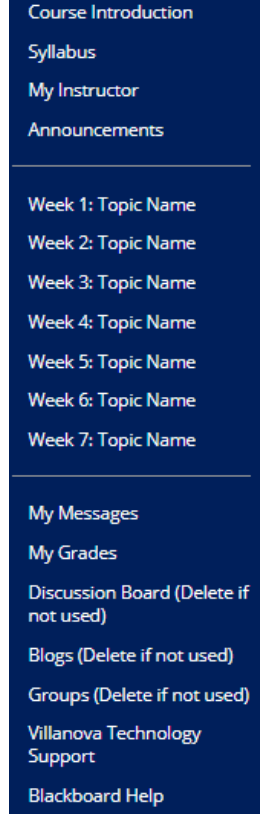

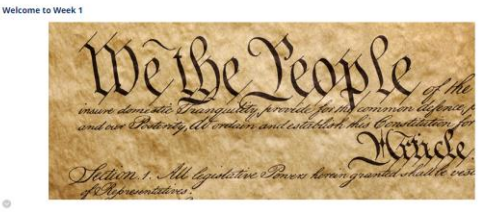

#### Weekly Objectives

.<br>This week, we define public administration as a field of study and career opportunity. We discuss ways to reconcile burea<br>States. Further, we review the inventory of skills public administrators use.

After completing this lesson you should be able to:

. Recall facts and scholars including Woodrow Wilson, Leonard White, David Rosenbloom, Robert Katz, Richard Stillman, Dwight Waldo, Lester Salamon, ar

1. George Frederickson<br>Jefine democracy, bureaucracy, and public administration<br>Ivolain the differences herween nrivate and rublic sectors

Explain the differences between private and public<br>Anoly the concepts of bureaucracy, efficiency, dem racy, responsiveness, and public service

#### Video Presentations

Defining Public Administration (10 minutes 59 seconds - Click link to watch video)

What is public administration? In this video, we define public administration by focusing on the meaning of seven concepts used in Villanova'

Beading Academic lournal Articles and Writing Blogs (6 minutes 20 seconds - Click link to wetch video) What are the components of an effective blog? How do we efficiently interpret the findings of an academic research article? This video will provide.<br>helpful tios for reading academic articles and writing effective blogs, t

#### Readings

Chapter 1: Personal Action in Public Organizations<br>• Courselleader: Doverspike, The Public Sector as a Career Choice: Antecedents of an Expressed Interest in Working for the Federal Government

#### Ouiz (placeholder)

The quit is based on materials covered in Weeks 1 and 2. The questions will test your knowledge of theories, concepts, and practices discussed in the reading

This quiz is "open book" and consists of 15 multiple-choice questions and five true/false questions. Duration: 45 minutes<br>Number of attempts: One<br>Value: 11.6 points<br>Due: Sunday by 11:59 p.m. ET

#### Discussion/Blog (placeholder)

Directions: Read the content orguided below. Write a blog post to answer the question: What would you do? .<br>The budget of the Paris and Recreation Department that you head is stretched to the limit. The city council semis unvilling to add any resources to support<br>new programs you think would benefit the community. You have a b Parameters: Your response must be between 200 and 300 words and is due Wednesday by 11:59 p.m. ET<br>• You must respond to one other post, your response must be 100-150 words and is due Sunday by 11:59 p.m. ET Value: 5 points

.<br>Comments to classmates' postings should be substantive and not cursory. You should avoid comments that just state "lagred" or "great idea." If you agree or<br>disagree with your peer's response, provide supporting rationale

#### Assignment (placeholder)

Directions: Answer the following questions: • How would you characterize your level of emotional intelligence<br>• Out of 20 photos, how many do you expect to answer correctly? After you have completed the test, answer the following questions:

→ Complete the assessment and submit your score<br>← How well did you do?<br>← Were you surprised by your results? Why ar why n

• How well did you do?<br>• Were you surprised by your results? Why or why not?<br>• How can one's level of emational intelligence affect his or her leadership ability? Parameters:

. Must be one to two pages long, double-spaced, 12-point Times New Roman font, with one-inch marging - Write your name on the upper left-hand corner of the first page<br>- Submit the paper by clicking on the Reflection Paper link above

Due: Wednesday 11:59 p.m. ET

Value: 5.2 points

#### Week 1 Live Session

Click on the "Week 1 Live Session" link above to access this week's live session or use the "Link to Live Sessions and Live Sessions Recordings" on the left-hand se navigati

To learn more about using Zoom, please review the Zoom guide located here (pdf file)

Before coming to this session, study the following section of your textbook:

Februarians on the following section of your technology<br>• Cappel 19 Februaries - Cappel 2014<br>• Cappel 2014 Februaries and propositions and the results of the increasing transaction of business and guarimment. This quarant

o Case

Value: 2.5 points

Your instructor will use the questions listed above for this week's virtual class to guide the discussion. You should think about how you will answer the question of the stream of the pression of the stream of the stream o and you are now required to write answers to the<br>motify you of the day and time for these sessions.

Missed Live Session: Participating in virtual class discussions is an important component of the course. If you cannot attend a live session, let the instructor<br>know in advance if possible.

#### • **Providing course content online**

- Reading
- Graphics
- Media

• Providing course content online

#### • **Class communication**

- Before course starts
- Q & A / Cyber Cafe
- The first week of class
- Each week
- Office Hours
- Formative feedback

- Providing course content online
- Class communication

#### • **Asynchronous online discussions**

- Structure meaningful discussion questions
- Make expectations clear.
- Set up and facilitating discussion boards
- Use group discussions.

- Providing course content online
- Class communication
- Asynchronous online discussions
- Online assignments and quizzes
- Social media tools: VoiceThread, Blog, Journal,
- Collaborative environment: Groups in Bb, Office 365 tools, and more

# Synchronous Online Engagement

#### • **Pre work**

- Making connections!
- Ask participants to come with one burning question QQTP activity
- Meeting preparation and setup

# Synchronous Online Engagement

- 1. Communicating rules
- 2. Setting the stage
- 3. Connecting activities
- 4. Facilitate but not dominate
- 5. Invite learners to co-host
- 6. Group work
- 7. Guest speaker
- 8. Assessing live participation
- 9. Virtual office hours
- 10. Tools: screensharing, breakout rooms, polling, chat, whiteboard, annotation, etc.

# Engaging students with technologies

- Asynchronous Technologies
	- Bb Announcement
	- Discussion Boards
	- Bb Inline Grader Tool (for use with Bb Assignments)
	- Yellowdig and VoiceThread
- Synchronous Technologies
	- Zoom (screen sharing, sharing video/audio, spotlight video, polling, breakout rooms, reactions)

## **Ongoing Training**

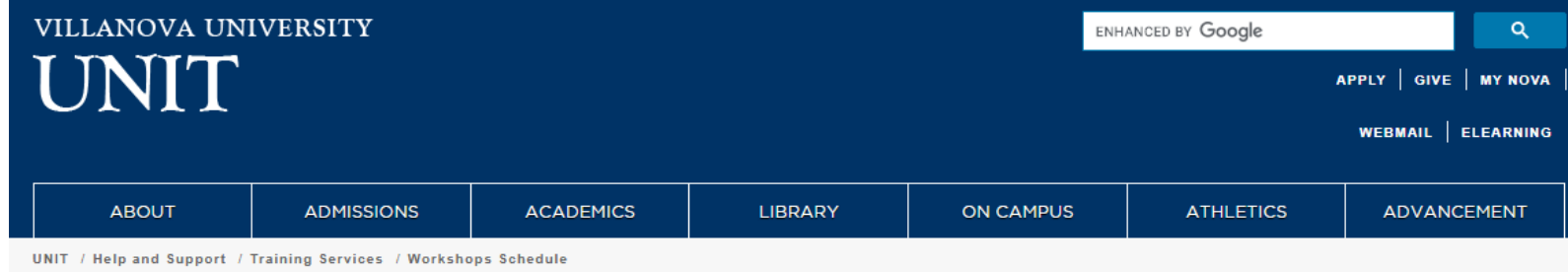

#### **TINIT**

- A Help and Support
	- > Unit Service Desk
	- ▼ Training Services
		- > Workshop Descriptions and **Resources**
		- **Workshops Schedule**
		- **Skillsoft Online Learning**
		- > SharePoint Online
		- **Scheduled Maintenance Off Hours Support**
- $\triangleright$  About
- ▶ University IT Policies
- Account Information
- Instructional Technology
- **Employee Services** ,
- **Faculty Technology Services**
- Student Services
- $\triangleright$  Wildcard
- > Networks & Connectivity
- Security Center
- **Marketing & Communications**
- **VU Software Catalog**
- **Working Remotely**

#### **Workshops Schedule**

#### **Upcoming UNIT Workshops**

Below is a listing of upcoming workshops. Click the title to begin registration. You will receive a confirmation within 24 hours.

To view all UNIT Workshops on the campus calendar, click here. Scroll down to see all offerrings for the next six months, then click the workshop for which you want to register.

**Upcoming Events** 

Yellowdig Engage is Coming to Villanova 5/20/2020, 11:30 AM

**Engaging Students Synchronously and Asynchronously** 5/20/2020, 2:00 PM

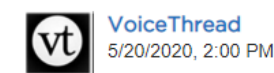

How to use digital whiteboards in your micro-lectures 5/20/2020, 3:00 PM

Creating micro-lectures for summer courses with Mediasite  $\overline{\text{10}}$  Desktop Recorder 5/20/2020, 4:00 PM

**Blackboard Exams and Grade Center**  $Bb$ 5/21/2020, 11:00 AM

Creating micro-lectures for summer courses with Mediasite bit **Desktop Recorder** 5/21/2020, 2:00 PM

#### Useful Links

- UNIT Workshop **Calendar/Registration**
- Skillsoft Login **Workshop Descriptions and Resources**
- **Skillsoft Online Learning** Information
- Instructional Technologies Website
- Apple Mac Video Tutorials

#### $\overline{\cdots}$  Our Trainers

UNIT provides several certified trainers or subject matter experts (SMEs) to deliver the training content to you. UNIT's Instructional **Technologies Department provides** additional classroom technologies training.

#### Some of Our Trainers:

- Rose DiSalvo, Web Design Trainer and Subject-Matter Expert
- Susan Hill, Banner Trainer and **Subject Matter Expert**
- Bryan Hines, Web Design

# Ongoing Training & Support

- We are also available to work with you one-on-one
- To get that support, please reach out to [support@villanova.edu](mailto:support@villanova.edu) or who you normally work with within UNIT-Learning Technologies on your Bb questions.

# Bb Announcement Tool

- Announcements is a way to post time-sensitive information critical to course. Announcements are typically added for following course activities:
	- Reminders/changes to due dates for assignments and projects
	- Changes to your syllabus
	- Corrections/clarifications of materials
	- Exam schedules
- You can add, edit, and delete announcements from the *Announcements* page. When you add an announcement, you can also send it as an email to students in your course. Students receive the announcement even if they don't log into your course.
- New and older Announcements remain listed on the Announcements Page

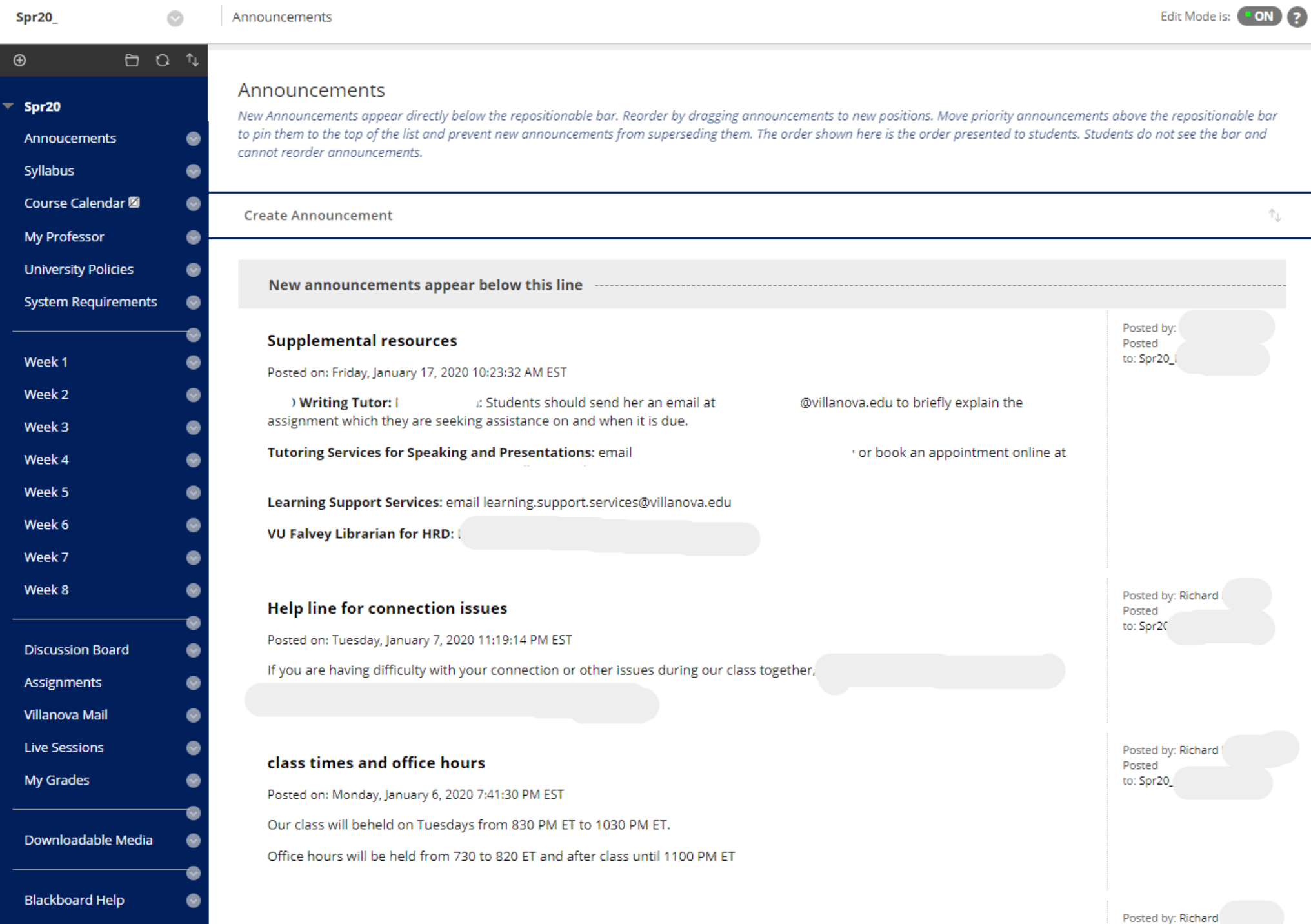

# Bb Discussion Tool

- Discussions are a good way to encourage students to think critically about your coursework and interact with each others' ideas. You can create discussions around individual course lessons or for your course in general. As the instructor, you own the discussions. After you start a discussion, you can post comments of your own to guide students.
- The most common form of interaction in an online course is through discussions started by an instructor. Participation and interaction in discussions don't occur naturally. You must intentionally design it into your courses. To encourage engaging, quality discussion, craft discussion questions carefully and create inquiry.
- Examples of Discussion Boards
	- Course Introductions
	- Questions for the Professor
	- Student Questions

#### **Discussion Board**

Discussions are a good way to encourage students to think critically about your coursework and interact with each others' ideas. You can create discussions around individual course lessons or for your course in general. More Help

**Create Forum** Search **Discover Content** Ťı. Delete **TOTAL UNREAD UNREAD REPLIES TOTAL FORUM DESCRIPTION** TO ME **PARTICIPANTS POSTS POSTS** Your professor will share information that seems to be a common question within the class in this forum, rather than Questions for the Professor  $\mathbf{O}$  $\overline{\mathbf{0}}$  $\overline{0}$  $\Box$ 0 responding to multiple emails of the same topic. Students can discuss a wide variety of **Student Forum** o. o. n. 0 items here and network with each other.  $\circ$ **Introduction Discussion** Please post one or two introductory paragraphs to introduce yourself to your classmates; include your **Week 1 Introduction** 6  $6<sup>1</sup>$ 0 5 **Discussion** interests, hobbies, where you are in the program, and your expectations for the class. If you are compelled, comment on another's posts.

# Bb Inline Grader (Bb Assignments)

- Provides an alternative method to provide feedback on Bb Assignments (Alternative to: Word commenting feature/tracking changes or methods)
	- Highlight Text
	- Add Comments
	- Draw
- Create Recording for Feedback within Inline Grader
	- An instructor or grader can create personalized feedback recordings (audio only or video & audio) when grading an assignment
	- Each recording can be up to 5 minutes long and can be either audio only or include video as well. Feedback recordings are viewable to students as they view grading feedback within Blackboard
	- Inform students know that you will be providing audio/video feedback and that it will be located within My Grades
- Bb Annotate (Week of May 25)
	- Replaces current inline grader service (Box View)

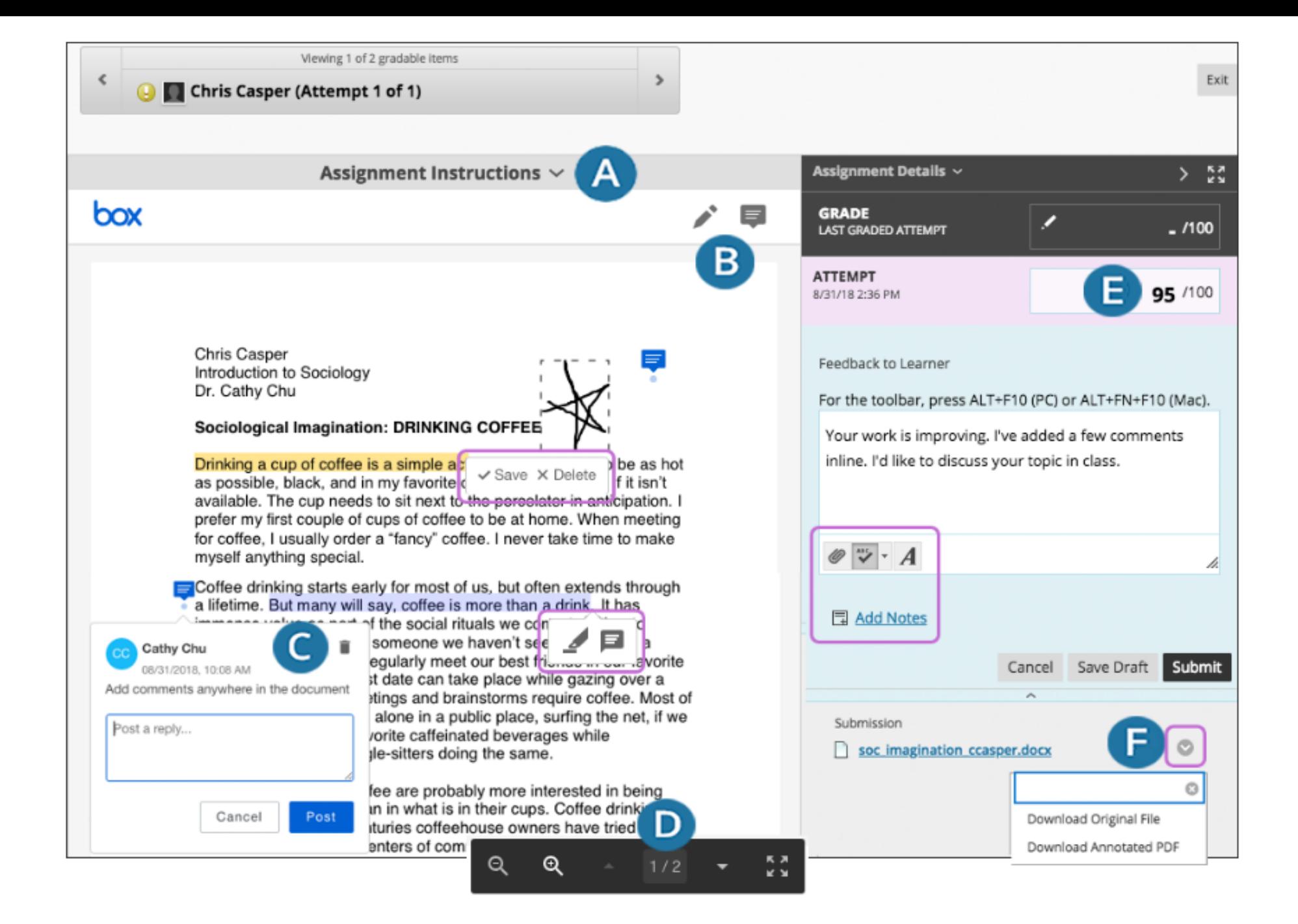

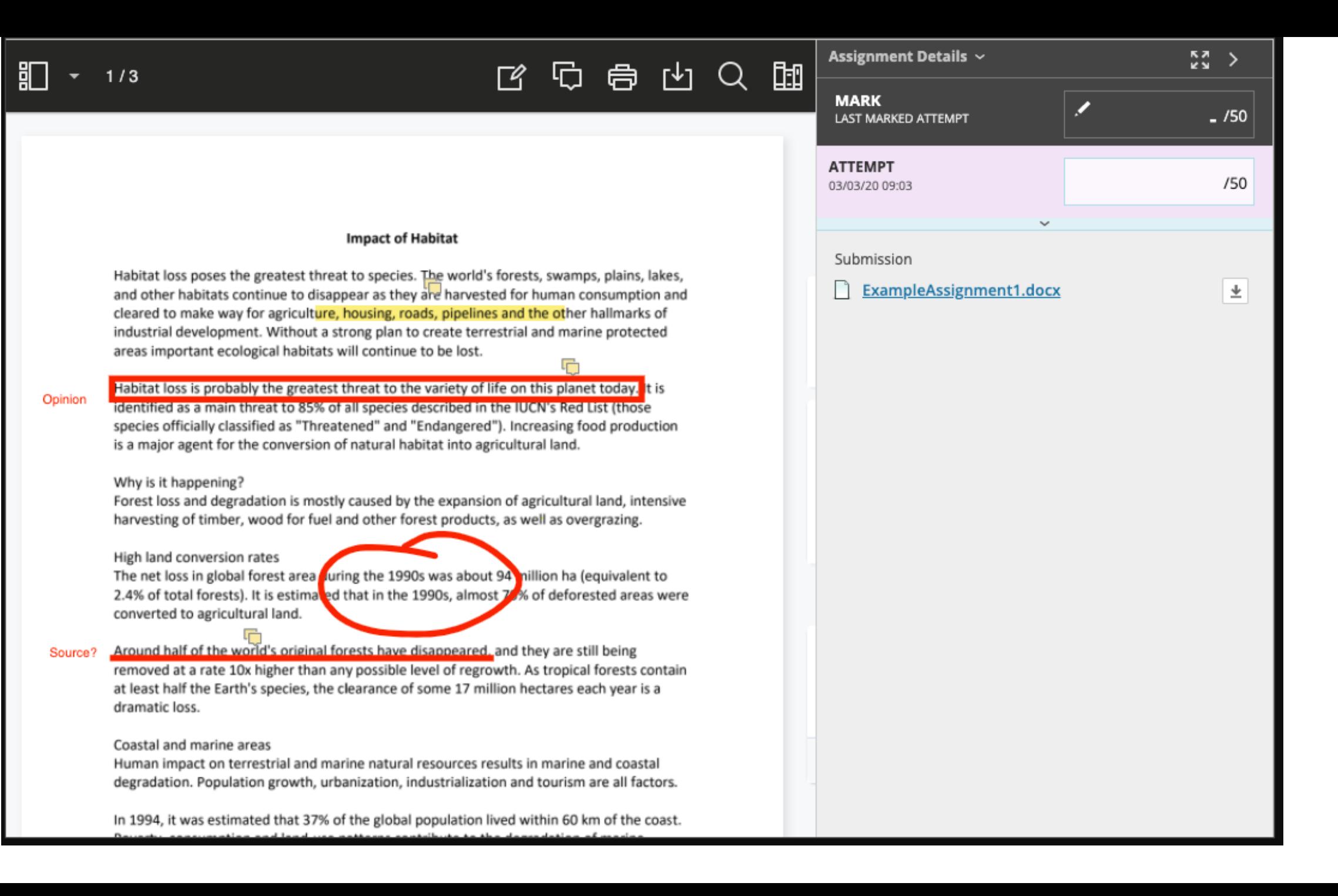

## Voicethread

VoiceThread is an interactive discussion tool that allows you and your students to engage in an asynchronous discussion using a variety of communication mediums that include:

Video Audio Screen Capture Screen Annotation Pictures

This tool is fully integrated with the Blackboard course environment and found under Tools.

#### E (untitled) (Slide 1 of 1: Dan Casey)

 $Q \gg$ 

#### A Ankit  $cc$

-5, 3

8

Þ

#### Search by name or email

**Submitted** 

Last Name, First Name  $1\frac{4}{2}$ Grade on a percentage scale.

P.

**Taylor** 

 $\%$ 

Q

 $\mathbf 0$ 

Submitted at

Play Comment: 11:05 am Jun 6th

**Not Submitted** Click on a student to send reminder

No assignments to display

This appears to be a baseball player from a bygone era. He doesn't resemble today's players.

 $\hat{\mathbf{a}}$ 

 $\times$ 

Т

**Taylor** 

m

 $1x$ 

 $\bullet$ 

 $\rightarrow \ast G$ RAY,  $\ast \leftarrow$ 

1068 and 1070 TREMONT ST., BOSTON, MASS.

 $0:00 / 0:19$ 

ضا

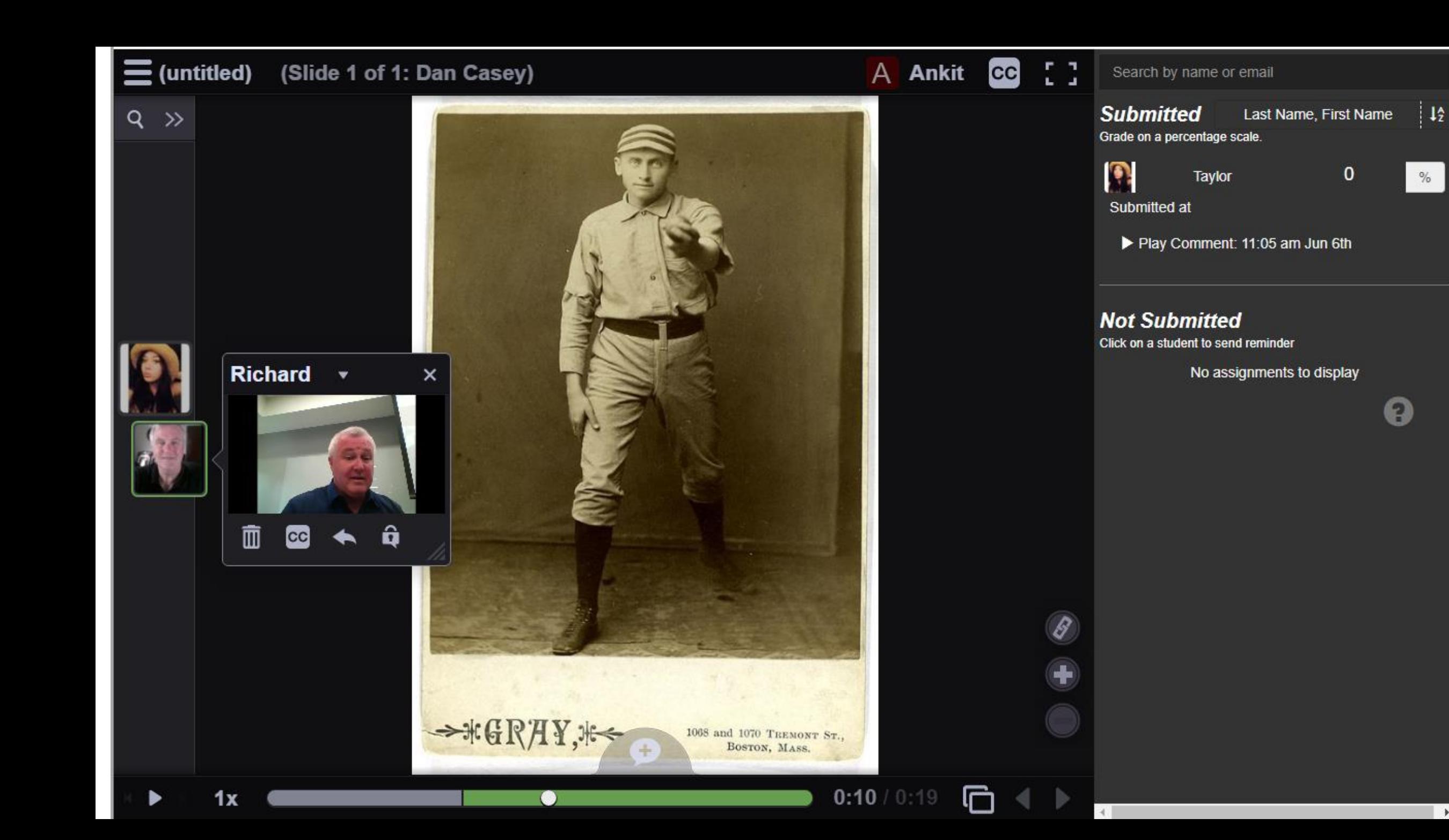

 $\blacktriangleright$ 

**Comment Here** 

Press | Esc | to exit full screen

# Photography...how we love you!

**Ankit** 

 $1:33/4:55$ 

There is no other visual medium that has penetrated our our lives more than photography, whether we consider traditional "film" photography or new forms of digital photography.

> On this slide, gives examples of how photography plays a role in your life.

# Yellowdig

Yellowdig is a social pin-board for teams that lets you quickly share items of interest, assess student participation, and drive class discussions within your private community.

Integrated into Blackboard Learn, Yellowdig helps to turn your course into a social learning community.

Students have a familiar looking site similiar to other social networks with the ability to post and share content.

Faculty are capable of setting up a point system to rate the quality of content posted which in turn can be published back to the Blackboard gradebook and used as participation score.

Yellowdig Engage

INSTRUCTIONAL

**GENERAL READING** 

O pins last 7 days

0 pins last 7 days

Show all Tomini

VITALUNITApril2020Workshor

VITALUNITApril20.. / x

Ankit Desai 08:18 AM EST, 01 May | Owner

### Nolan Ryan Pitching Mechanics - A Biomechanical

#### Phenomenon

Here's video I found breaking down the pitching mechanics of Nolan Ryan. I would be curious to see how the author for this week's reading, Paul Nyman, would apply this pitching models to Nolan Ryan's pitching motion

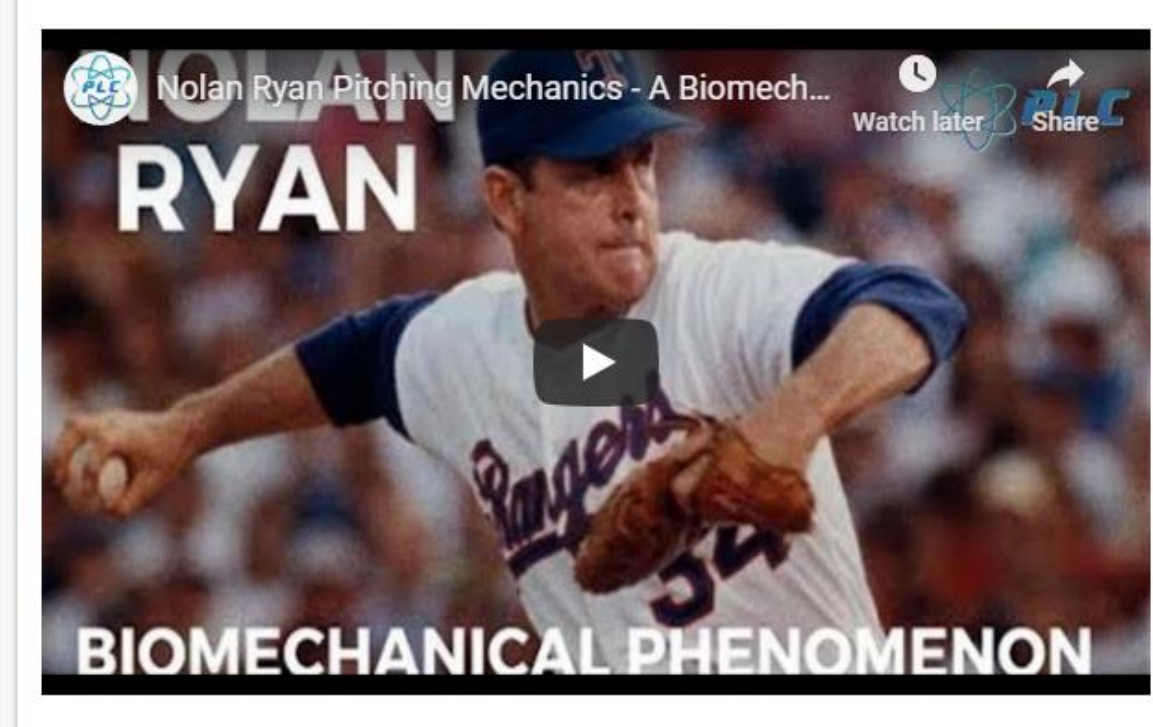

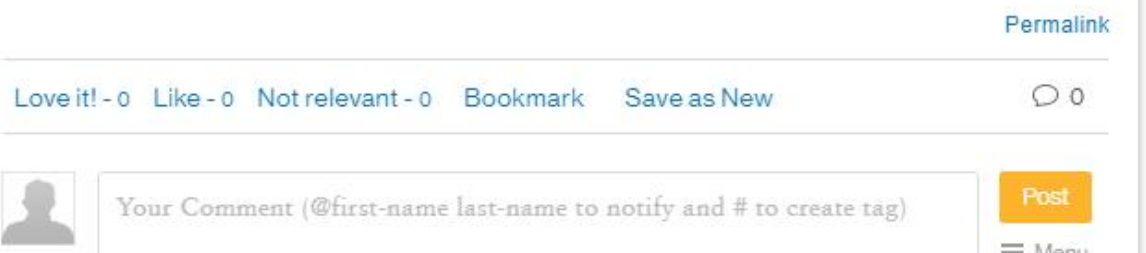

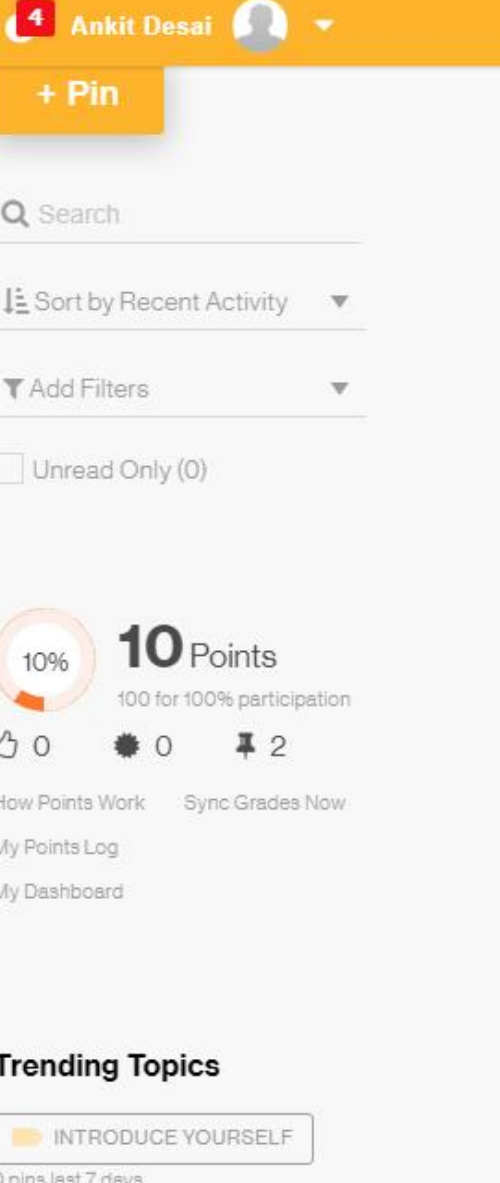

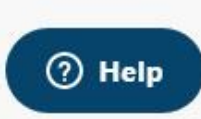

Ankit Desai 08:10 AM EST, 01 May | Owner

VITALUNITApril20.. / x

#### The Man Who Started The Pitching Revolution: A **Discussion With Paul Nyman**

This is interesting story that I found which discusses traditional pitching and throwing models in baseball and the person who is mostly responsible for that change. I did not realize this change in the 1990s.

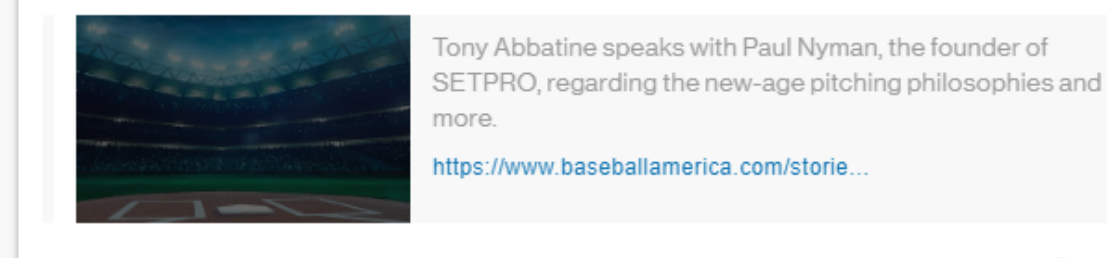

Permalink

 $\bigcirc$  2

Love it! - 0 Like - 0 Not relevant - 0 Bookmark

#### 08:13 AM EST, 01 May Reply Ankit Desai | Owner

#### → 0 2 ×

I am curious what the impact of these these pitching models has had amount of the pitches thrown by Major League pitches (e.g. limited pitch counts) within the past 5 years. Also, I would be curious to hear Paul Nyman's thoughts on whether this development has impacted this view on pitching mechanics.

Save as New

#### **Ankit Desai** 08:14 AM EST, 01 May Reply Owner

 $\frac{1}{2}$  0  $\cancel{0}$   $\cancel{0}$   $\cancel{0}$ 

Lorem ipsum dolor sit amet, consectetur adipiscing elit. Praesent iaculis viverra nisi, a sollicitudin leo egestas sit amet. Donec et justo ut arcu imperdiet aliquam. Integer in varius velit. Pellentesque habitant morbi tristique senectus et netus et malesuada fames ac turpis egestas. Nunc commodo molestie nibh, eu ultricies quam lobortis.

#### **Trending Tags**

#### #uncertain

O tags last 7 days

#certain 0 tags last 7 days

## Zoom

- Screen sharing
- Sharing video/audio
- Spotlight student video
- Polling
- Breakout rooms
- Reactions

## Zoom - Screen Sharing

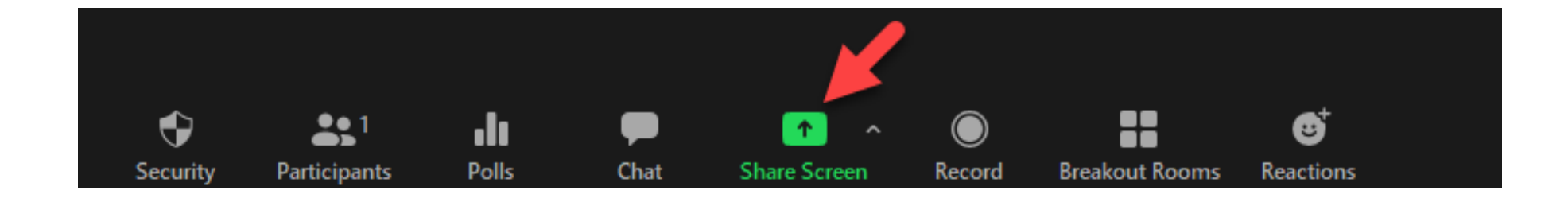

### Zoom – Screen Sharing – Allowing Students to Share

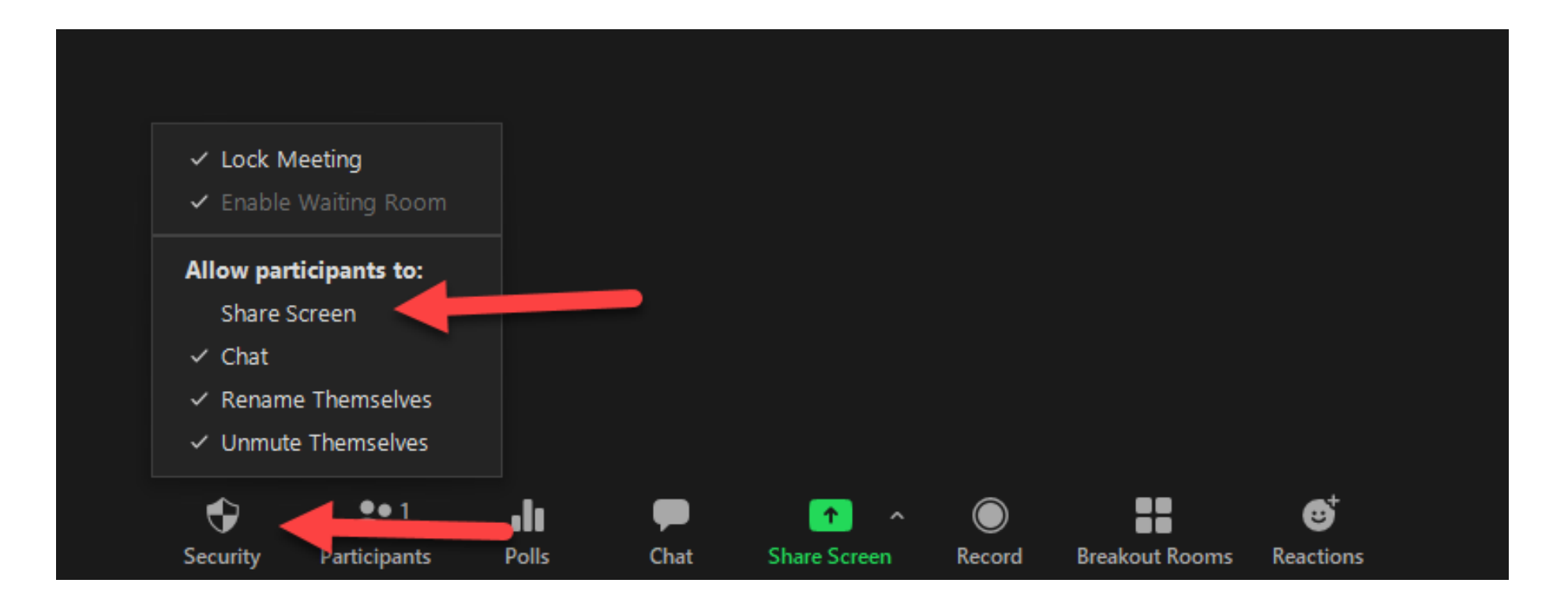

### Zoom – Screen Sharing – Selecting What to Share

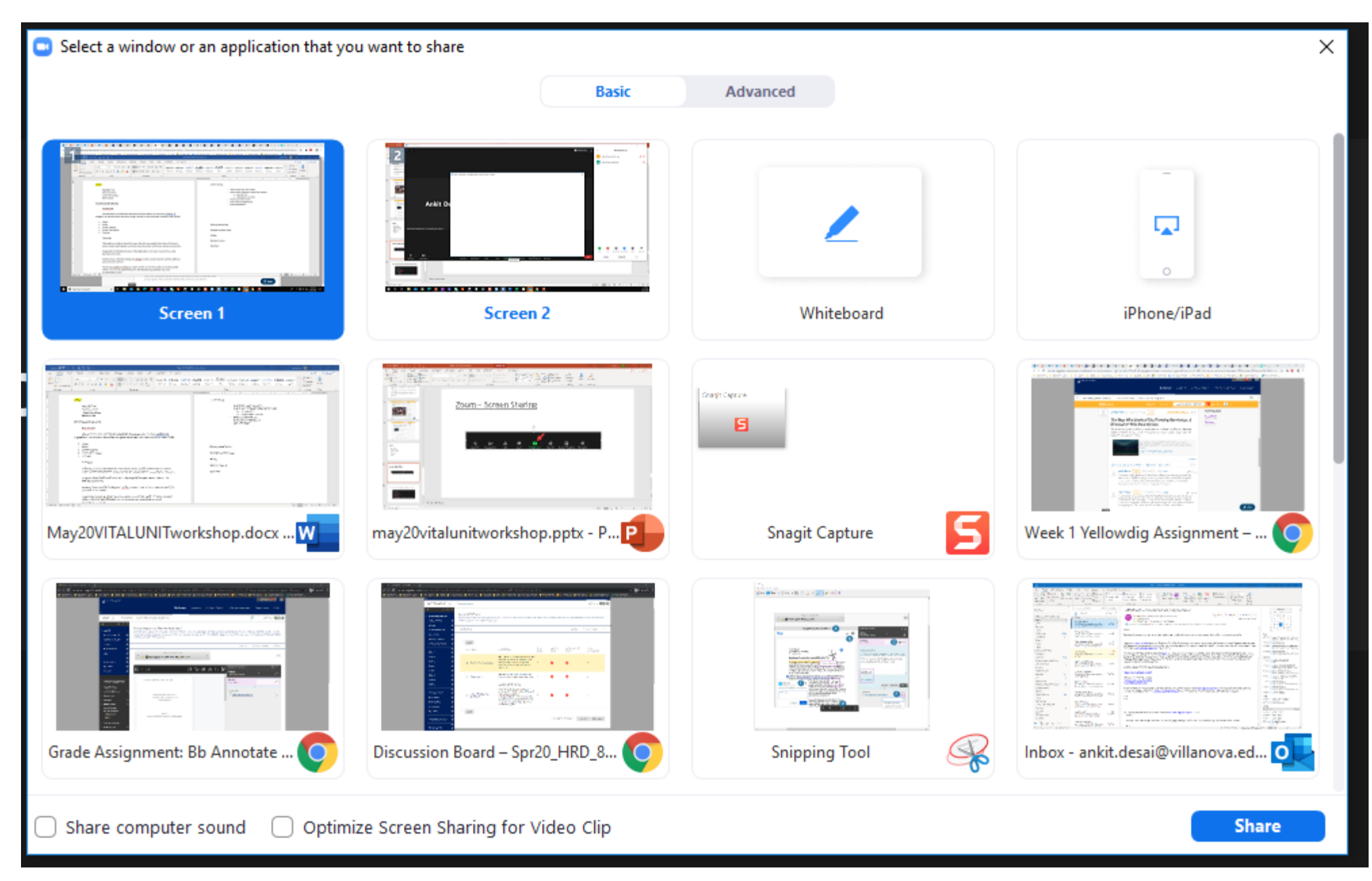

### Zoom – Screen Sharing – Selecting What to Share

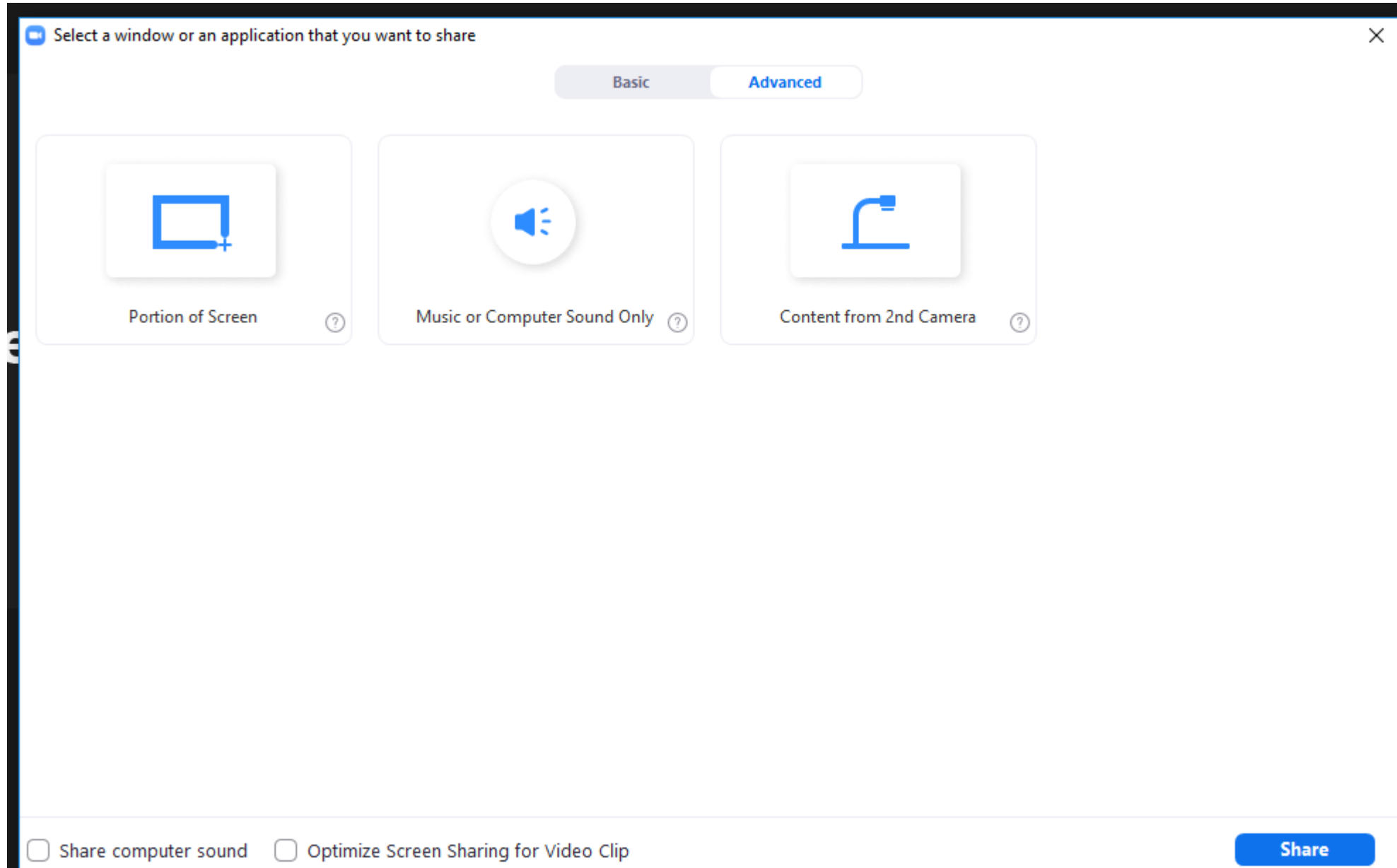

### Zoom – Screen Sharing – Whiteboard

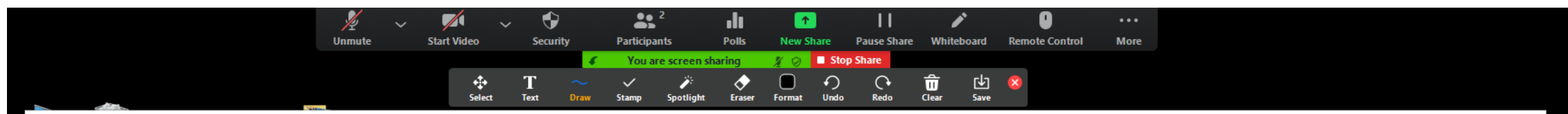

Whiteboard - Zoom

 $\hfill \square$   $\hfill \times$ 

### Zoom – Screen Sharing – Share Video

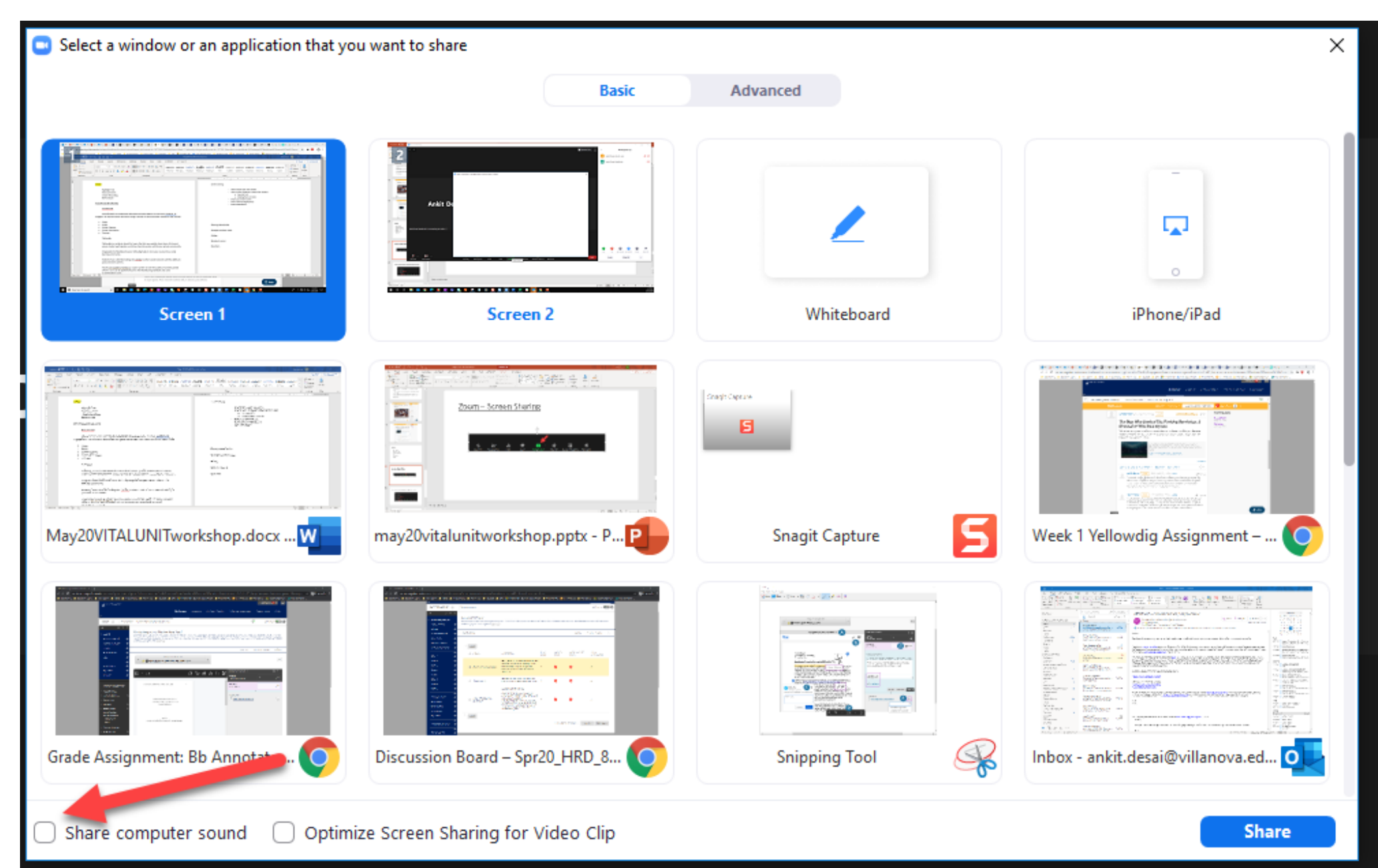

### Zoom – Screen Sharing – Share Audio Only

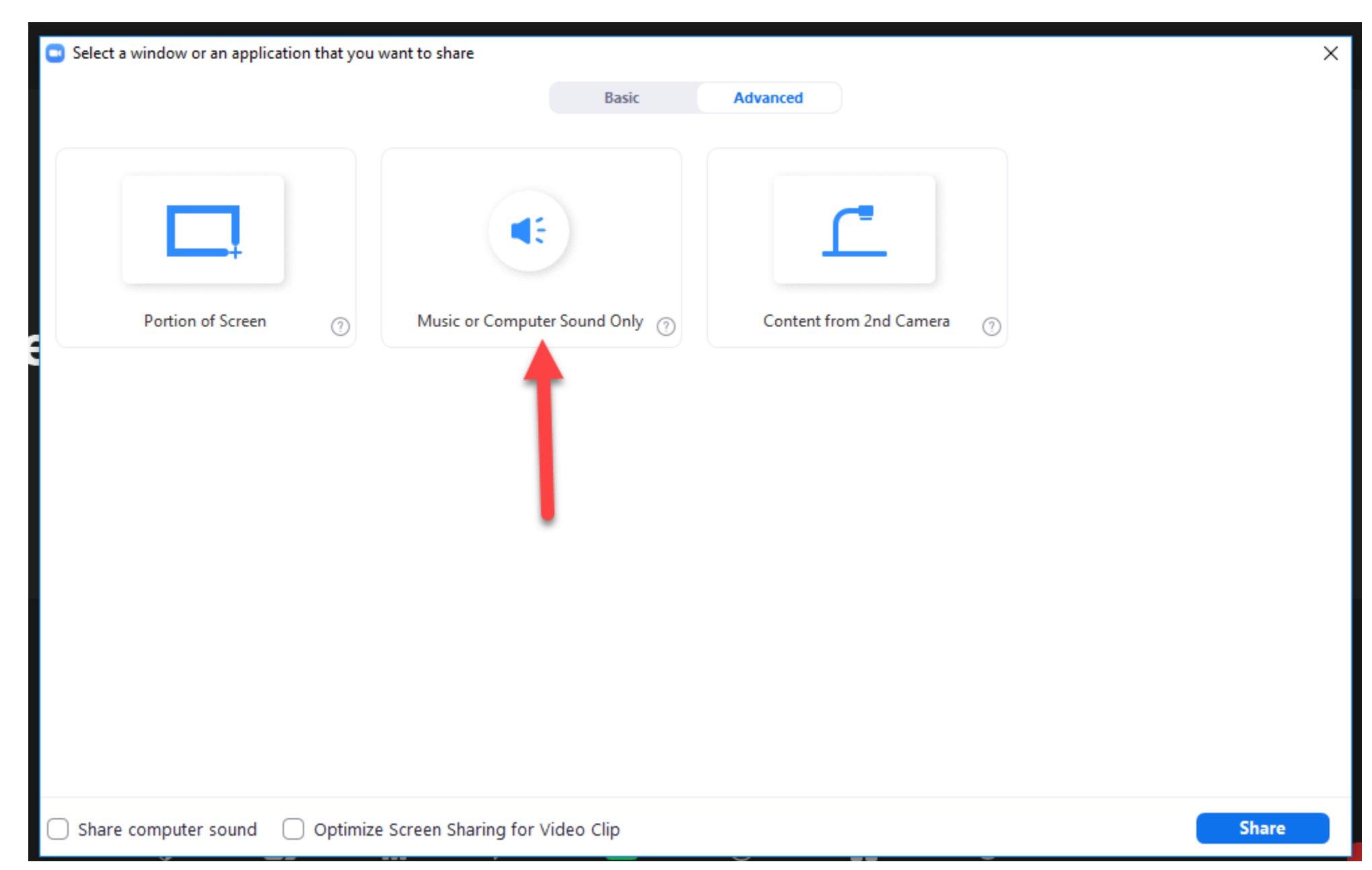

Spotlight video puts a participant as the primary active speaker for all participants. All participants will only see this speaker as the active speaker. This feature is often used to spotlight a keynote speaker.

### Zoom – Spotlight Student Video

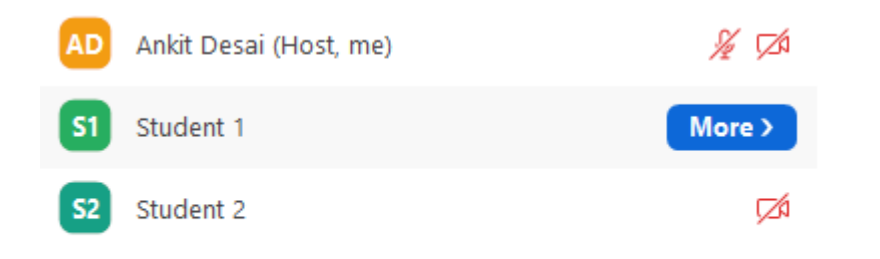

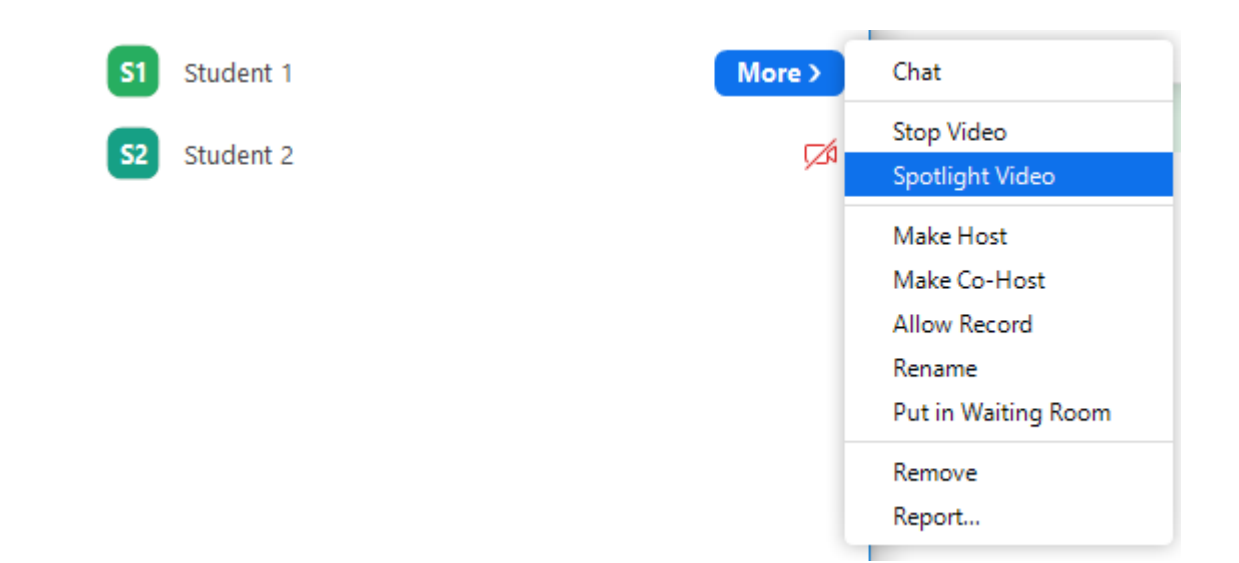

### Zoom – Spotlight Student Video

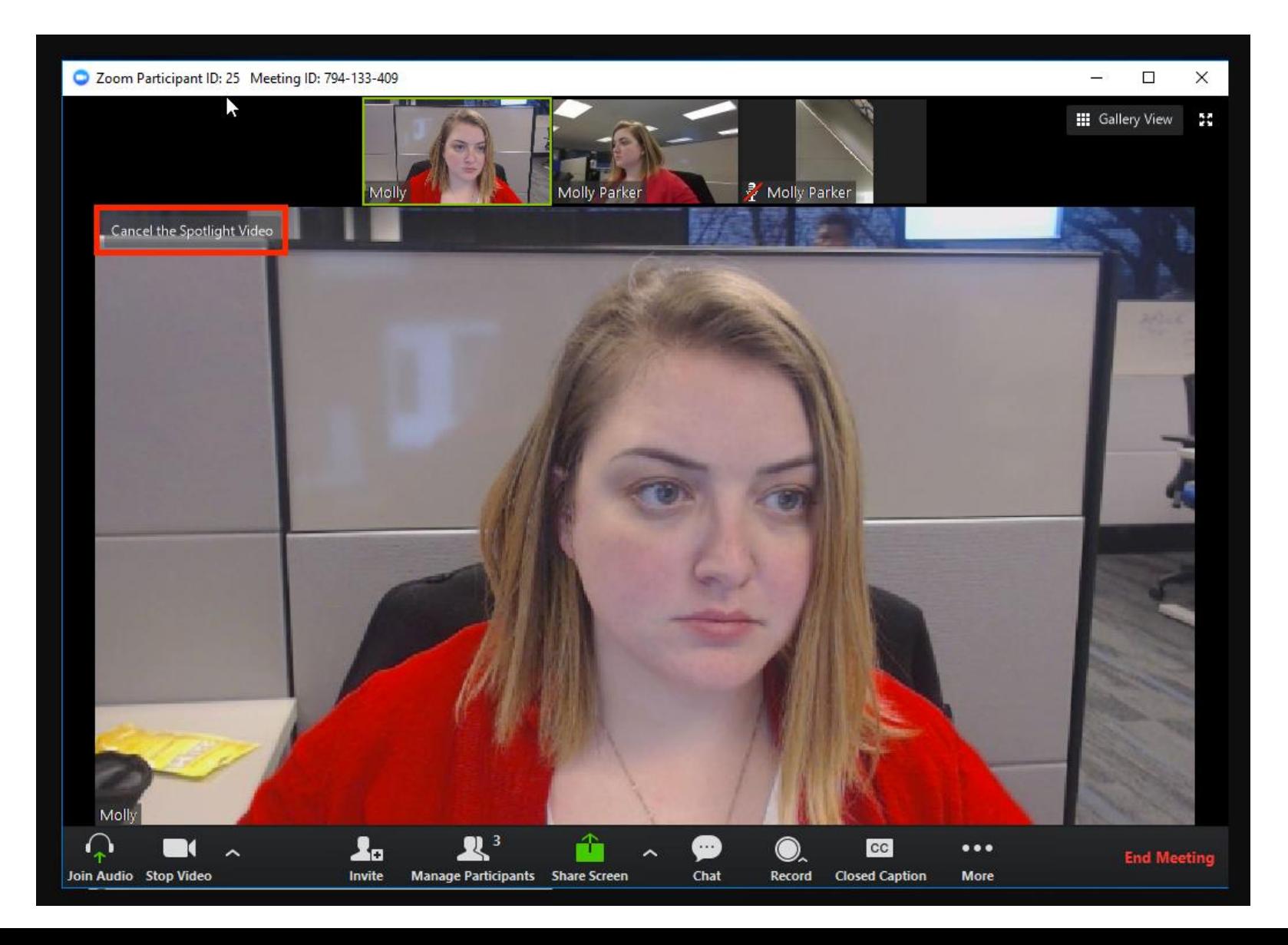

- Breakout rooms allow you to split your Zoom meeting in up to 50 separate sessions.
- Breakout rooms are sessions that are split off from the main Zoom meeting. They allow the participants to meet in smaller groups. Breakout rooms can be used for collaboration and discussion of the meeting.
- The meeting host can choose to split the participants of the meeting into these separate sessions automatically or manually, and can switch between sessions at any time.

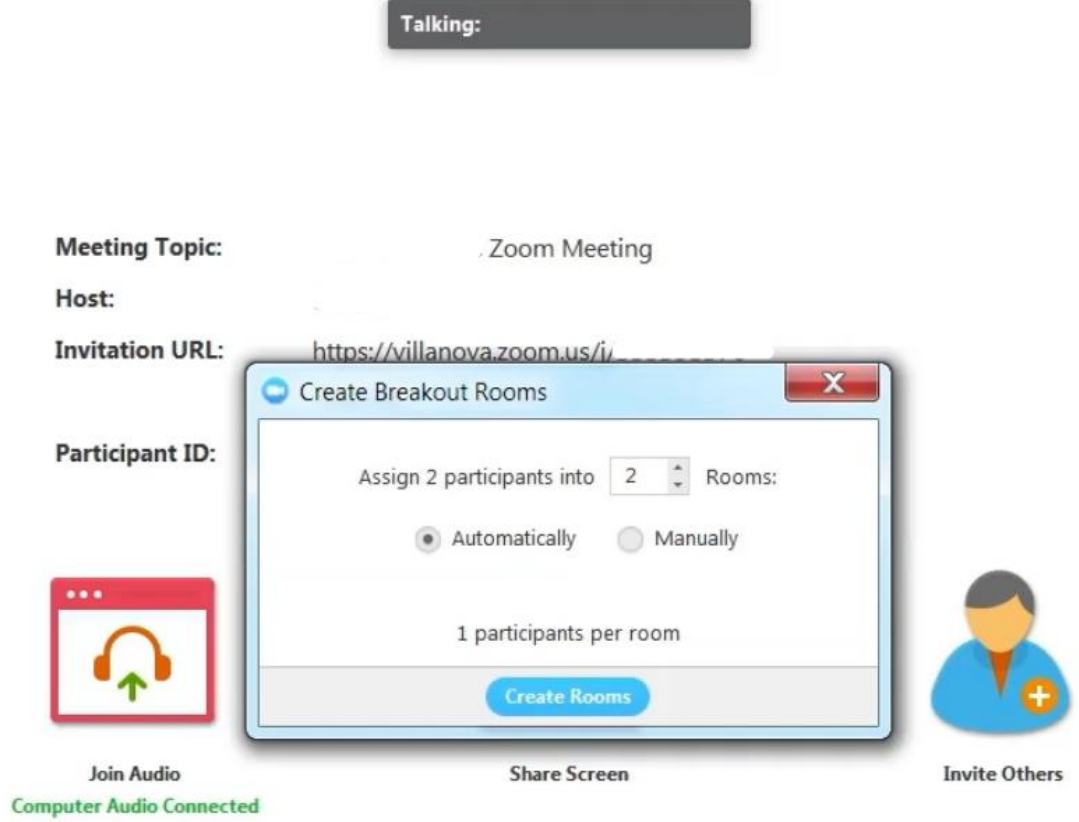

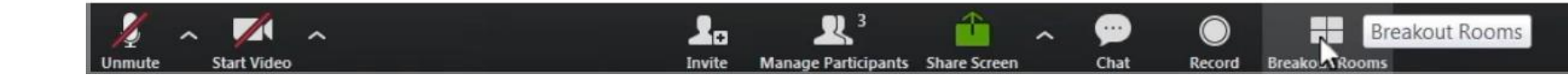

**X** Exit Full Screen

 $\sqrt{4}$ 

**Start Video** 

 $\sim$ 

nmute

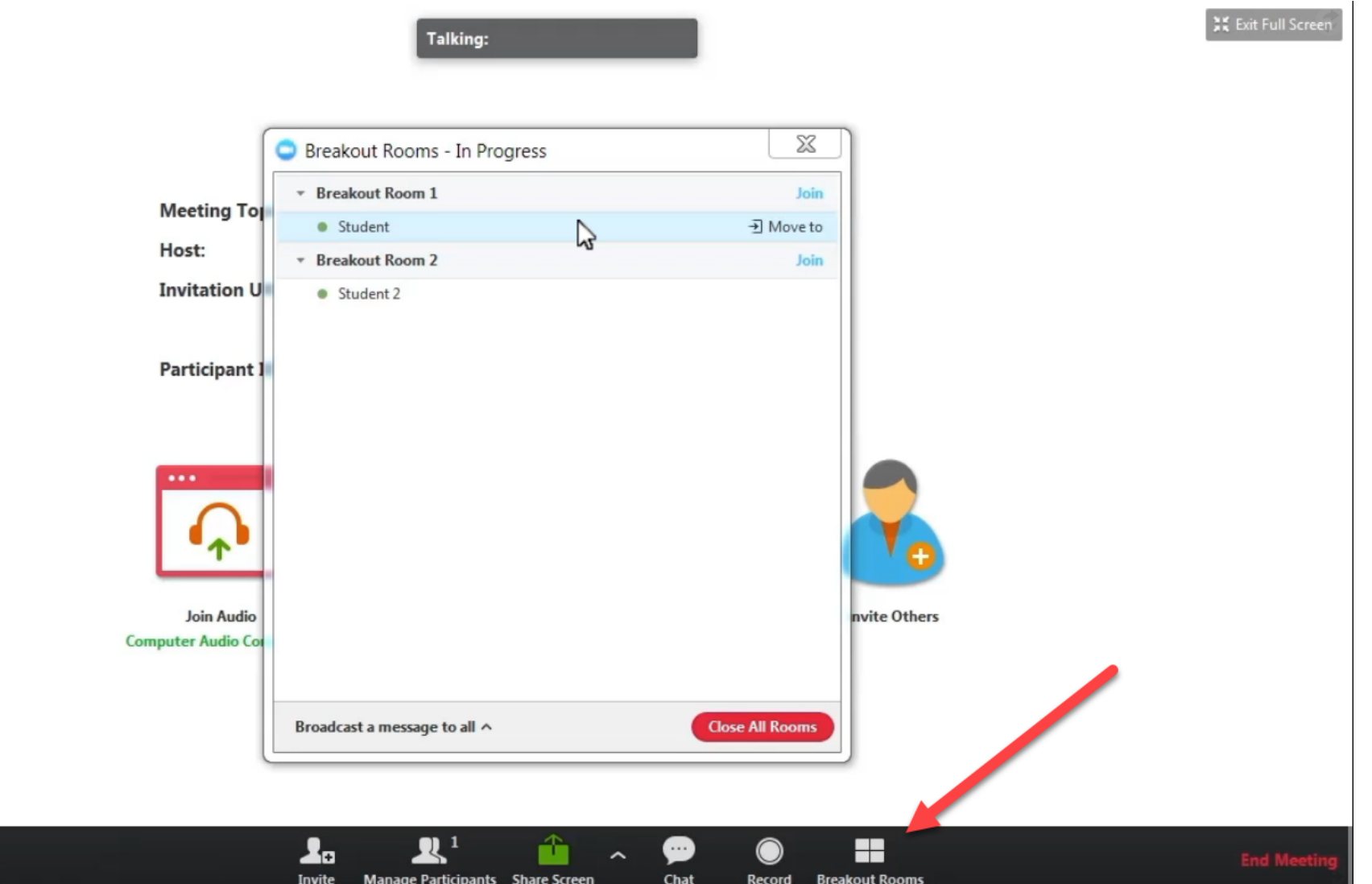

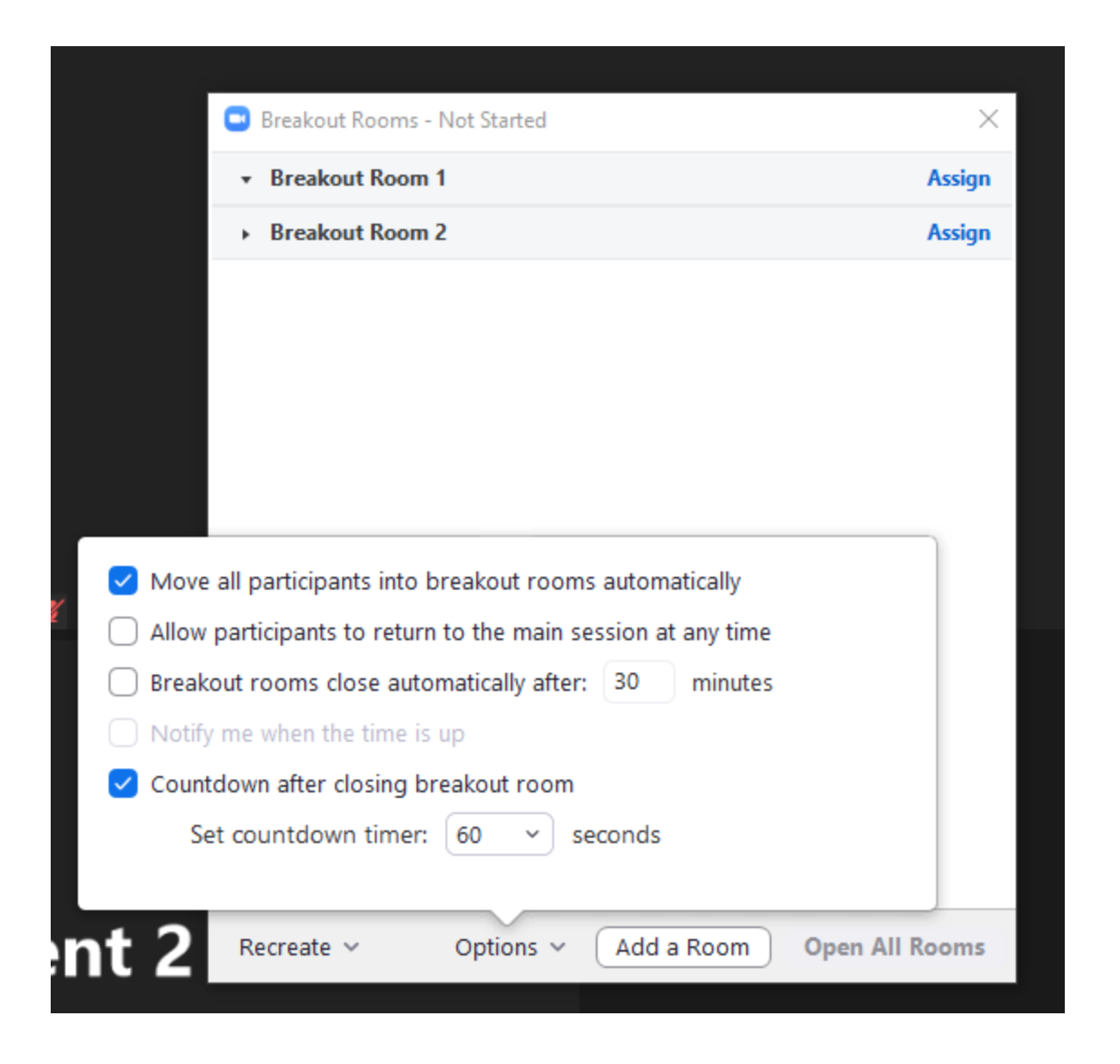

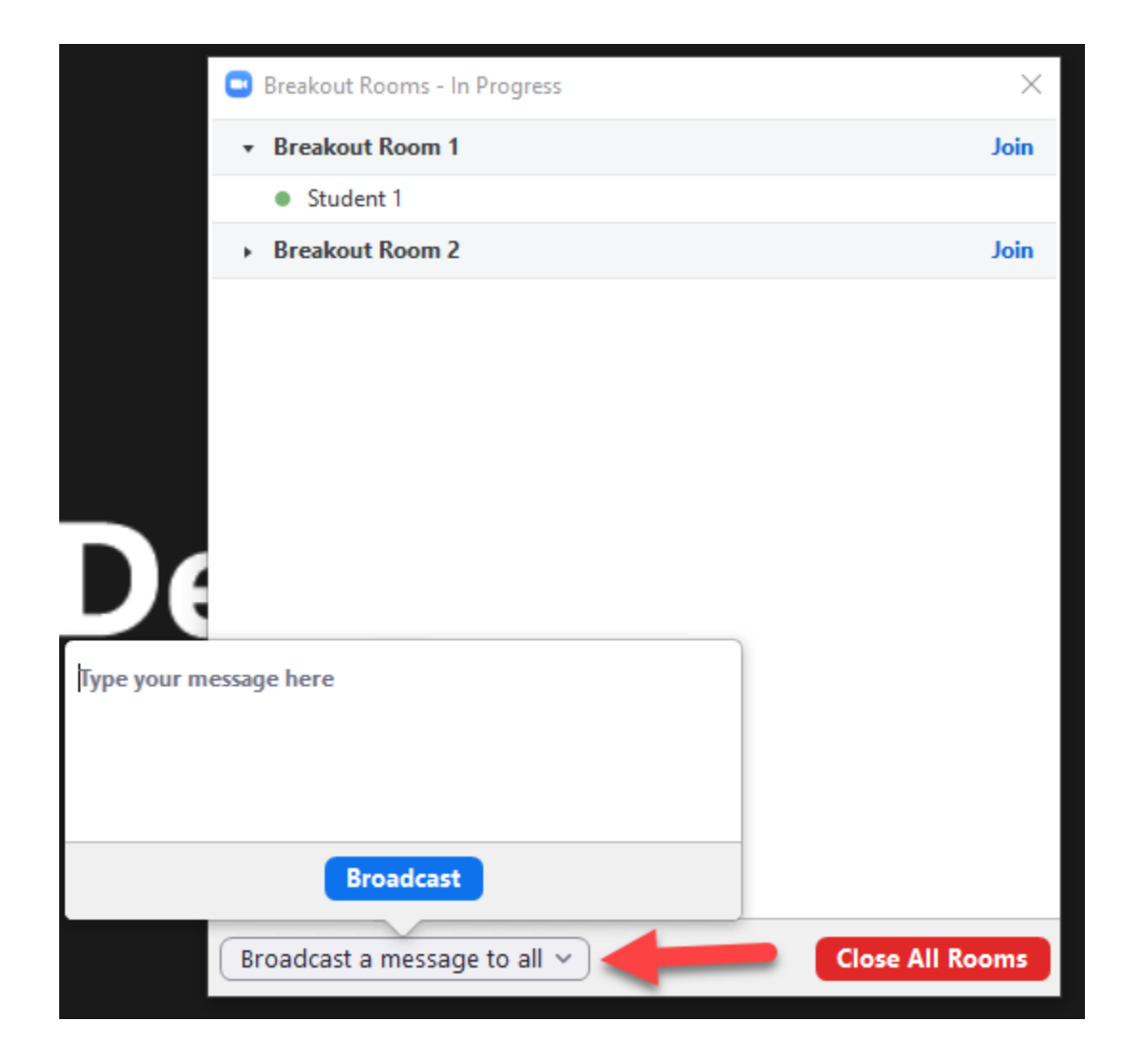

## Zoom – Polling

- The polling feature for meetings allows you to create single choice or multiple choice polling questions for your meetings.
- You will be able to launch the poll during your meeting and gather the responses from your attendees.
- You also have the ability to download a report of polling after the meeting. Polls can also be conducted anonymously, if you do not wish to collect participant information with the poll results.

# Zoom - Polling

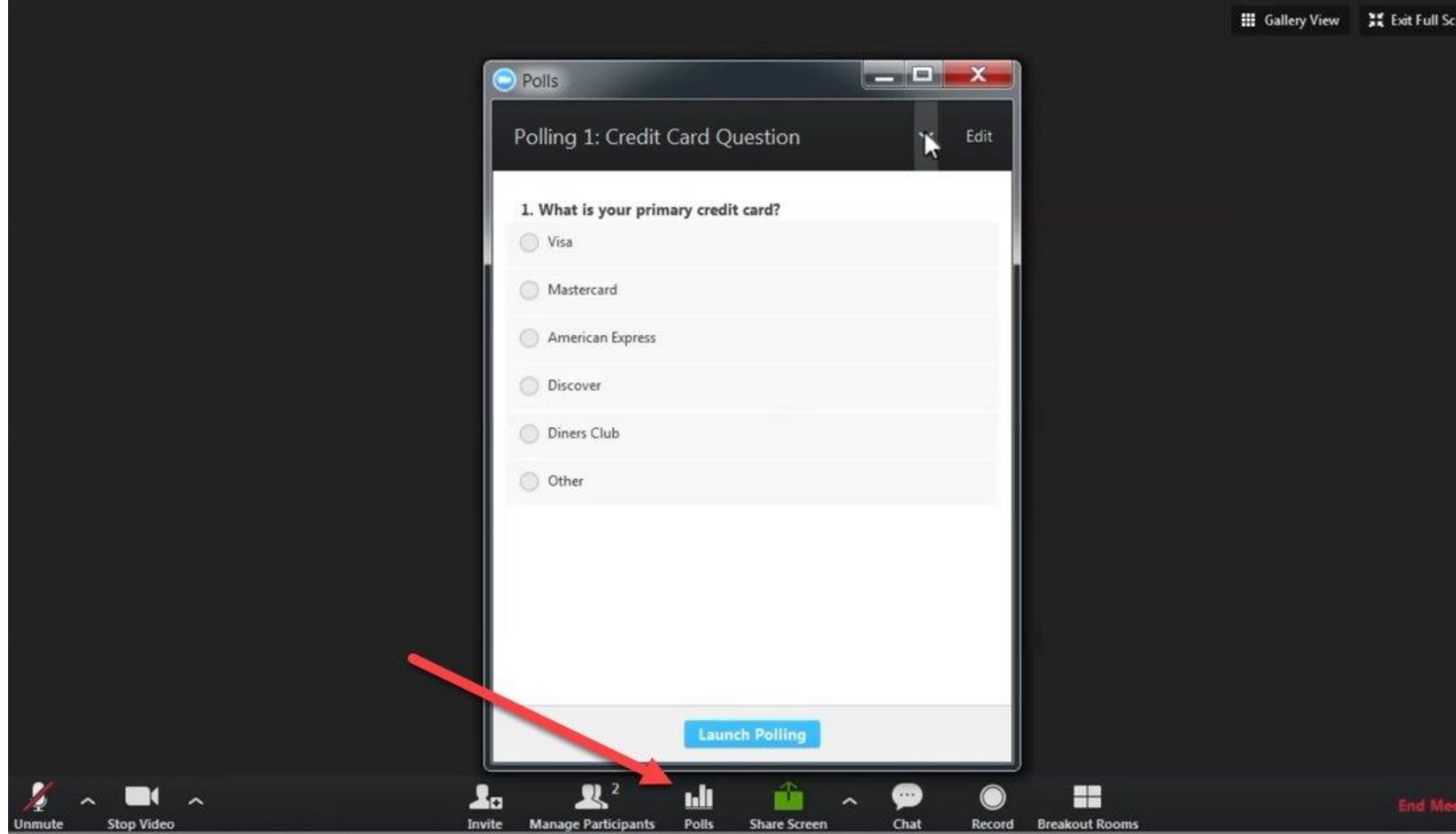

## Zoom - Polling

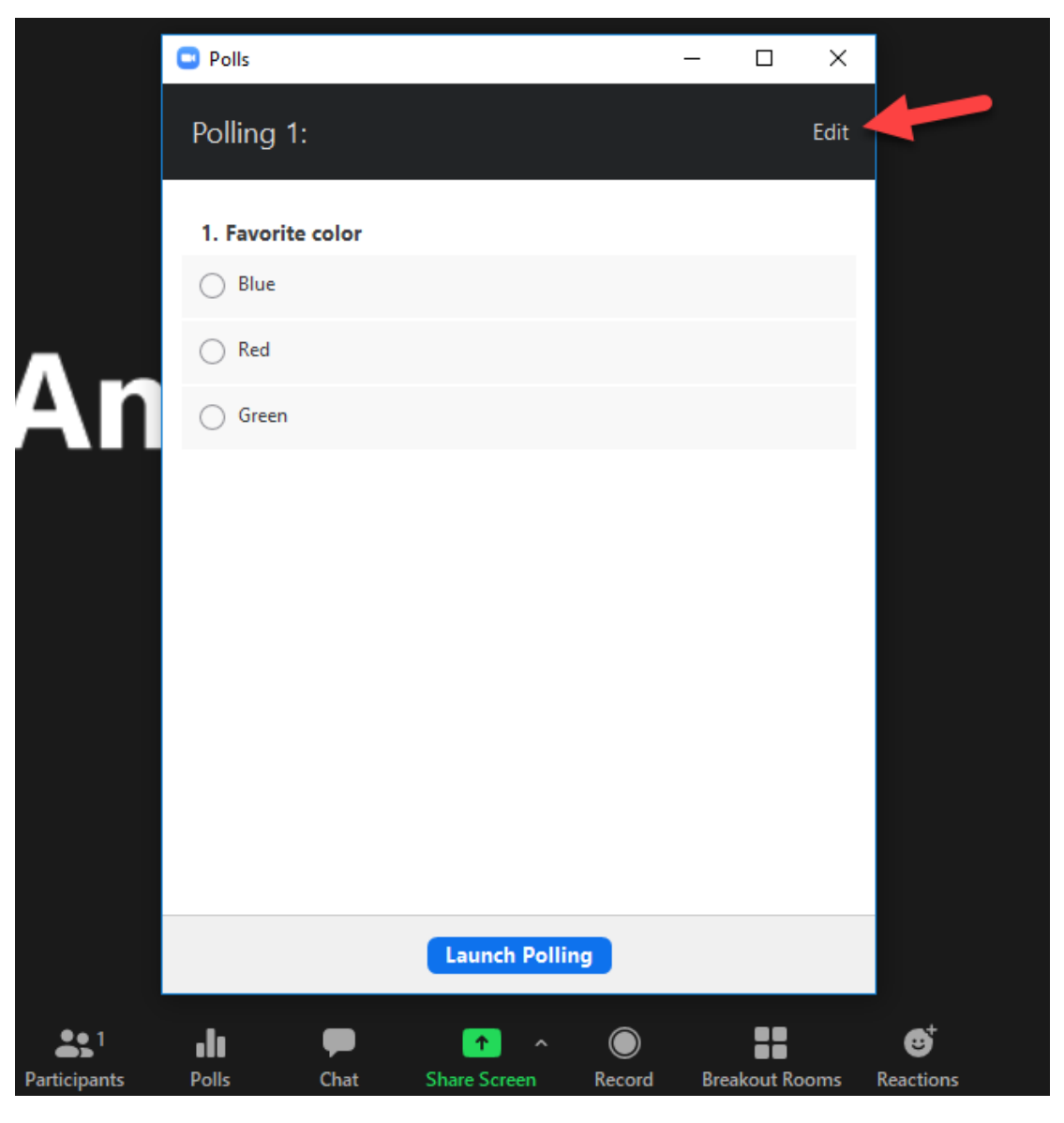

## Zoom - Polling

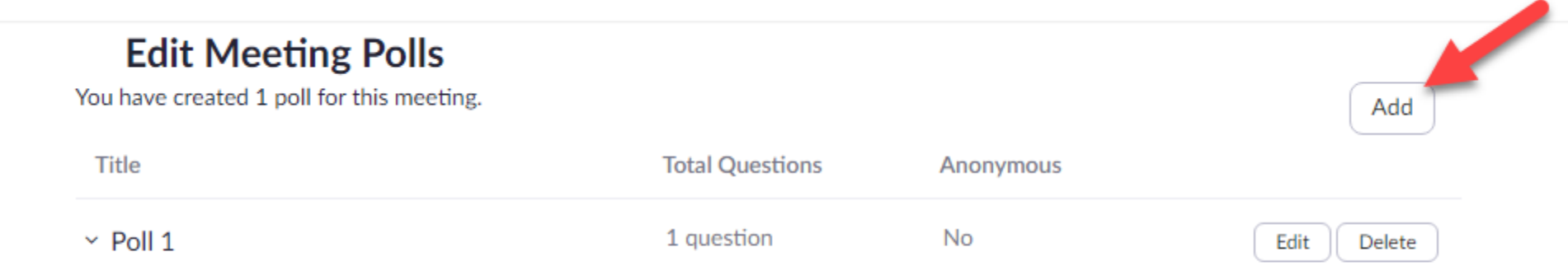

#### Zoom – Reactions – For Students

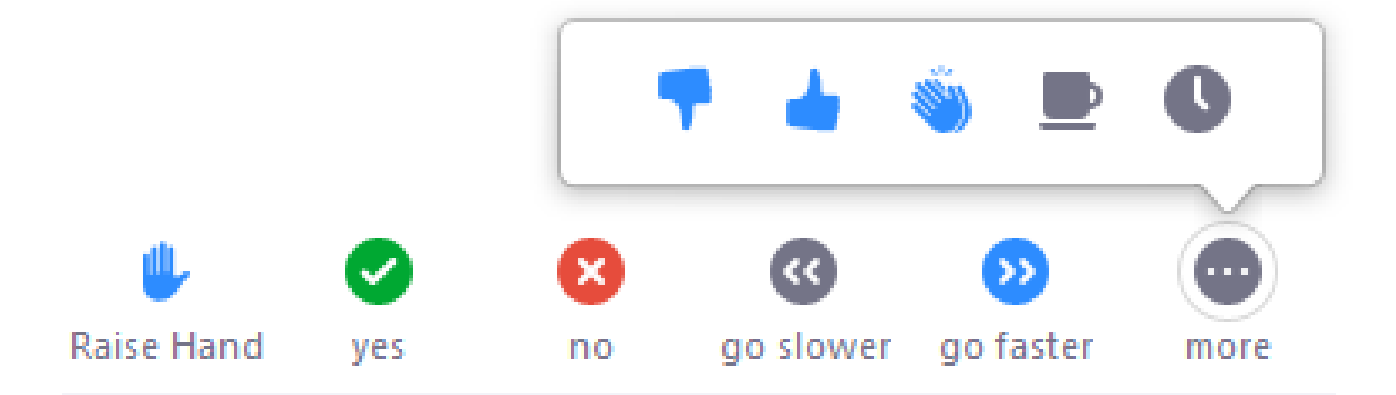